# Recreation Access on Agricultural Public Lands Web Map

## Find contact information and access conditions

#### **Overview**

Welcome to the Recreation on Agricultural Public Lands Web Map. This map is intended to help recreational users identify provincial lands held under agricultural lease, license or permit, including Provincial Grazing Reserves, who to contact for access and what conditions of access apply.

For more information, email us at: plagrec@gov.ab.ca

All data used on the site is presented in 10TM NAD83 format using a 500,000 meter offset projection.

URL: https://geospatial.alberta.ca/RecAccess/

Learn more about <u>recreational access on agricultural public</u> <u>land</u> online, or call 310-LAND (5263) for assistance.

#### In this guide:

| Overview                                                             | 1 |
|----------------------------------------------------------------------|---|
| Getting started                                                      | 1 |
| Navigation tools                                                     | 2 |
| Information tool                                                     | 3 |
| Search for location tools                                            | 4 |
| Search by Crown land agricultural disposition boundary               | 4 |
| Search by a place name                                               | 5 |
| Search by legal land description                                     | 5 |
| Search by latitude and longitude                                     | 5 |
| Clear the search                                                     | 6 |
| Identify recreation access contact information and access conditions | 6 |
| Spatial layers                                                       | 7 |
| Basemap gallery                                                      | 8 |
| Latitude and longitude                                               | 9 |

#### **Getting started**

When you first navigate to the web map a dialogue box will open with important information about recreational access and the spatial layers displayed on the site. Please read this information carefully, then press okay to continue to the web map.

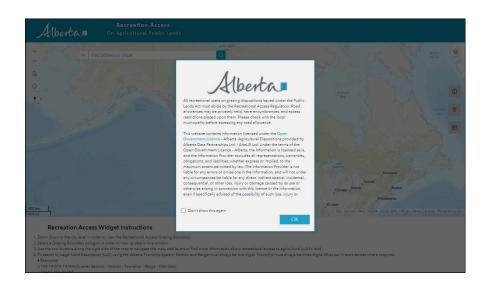

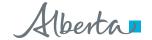

1 | ©2023 Government of Alberta | Published: December 2023

Classification: Public

The web map includes built-in tools and features to help you find the information you are looking for. On the web map, you will find an information button, navigation tools, a search bar to search by location, and more!

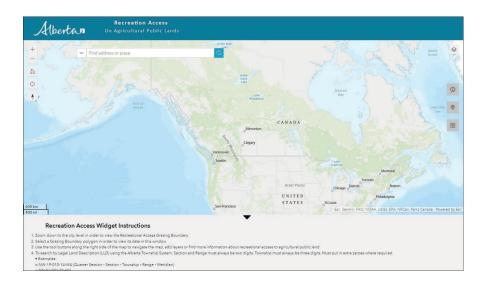

#### **Navigation tools**

Use your mouse (on a desktop), or fingers/pointer device (mobile device) to zoom into the location you would like to view.

- Click the plus button to zoom into an area in set increments.
- Click the minus button to zoom out of an area in set increments.
- Click the home button to zoom out and see the entire province.
- Click the find my location button to enable your GPS (if available on your device) and zoom to your current location. You can click the find my location button a second time to turn off the GPS.
- Click the reset map orientation button (compass arrow) to reset the screen to show north as being the top of the map. This is primarily used on a mobile device where you can rotate the map.

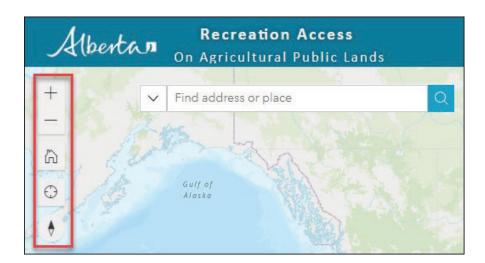

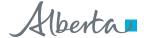

#### Information tool

Click on the information tool (the button) to open the help window, which provides additional information about recreational access to agricultural public lands. Use the scroll bar on the left-hand side of the help window to read through all of the information provided. To close the help window, click on the X on the top right-hand corner.

Useful links that appear on the help window include:

- Recreation on agricultural public land: <a href="https://www.alberta.ca/">https://www.alberta.ca/</a> recreation-on-agricultural-public-land
- Fact sheet for recreational users: https://open.alberta.ca/publications/ recreation-on-agricultural-publicland-recreational-access-regulation
- Fact sheet for leaseholders: <a href="https://open.alberta.ca/publications/agricultural-leaseholders-and-recreation-recreational-access-regulation">https://open.alberta.ca/publications/agricultural-leaseholders-and-recreation-recreational-access-regulation</a>
- Fact sheet for the Alberta Township System (ATS): <a href="https://open.alberta.ca/publications/alberta-township-survey-system">https://open.alberta.ca/publications/alberta-township-survey-system</a>
- Fire ban information: <a href="https://www.albertafirebans.ca/">https://www.albertafirebans.ca/</a>

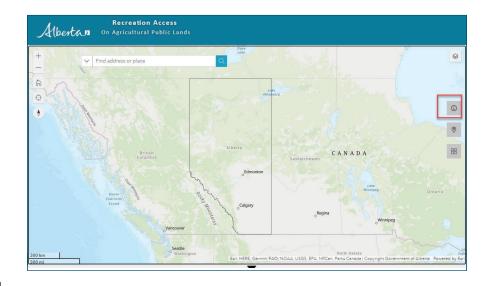

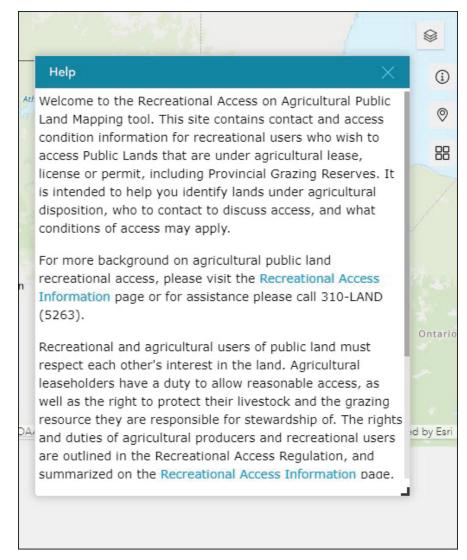

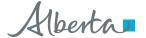

#### Search for location tools

The user can search for a specific location using the location search bar.

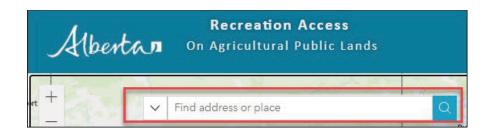

# Search by Crown land agricultural disposition boundary

- To search for an agricultural disposition number, enter the three letter and number combination associated with the disposition.
- Three letter codes are:
  - GRL- grazing lease
  - FDL- farm development lease
  - FGL- grazing license
  - GRP grazing permit
  - CUP cultivation permit
  - GRR provincial grazing reserves

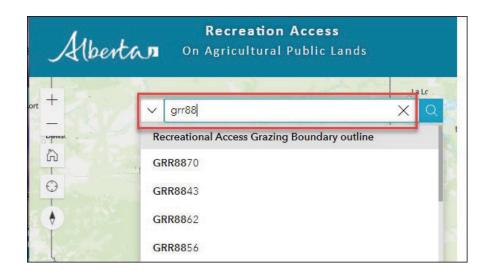

- Search for a Provincial Grazing Reserve (PGR)
  - Search for a PGR by name

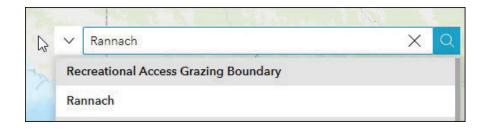

- Search 'Provincial Grazing Reserve' for a list of options

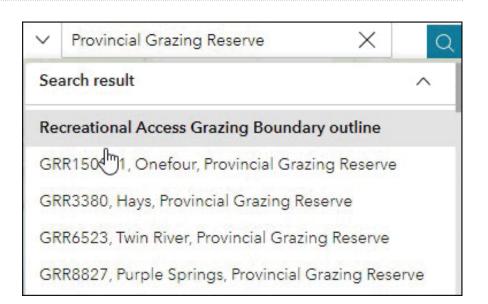

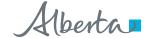

#### Search by place

 Search for a place by typing its name

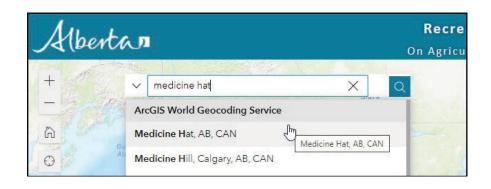

#### Search by legal land description

- Search for a specific location using its legal land description (Alberta Township System Location). Range and section must always be two numbers. Township must always be three numbers. If necessary, add extra zeros. Find more information on the ATS fact sheet.
- Examples:
  - NW-19-010-14-W4 (Quarter Section – Section – Township – Range – Meridian)

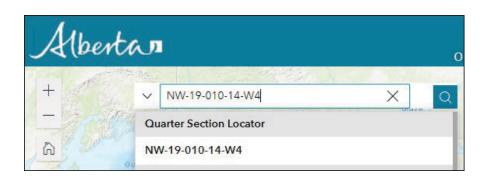

# Search by latitude and longitude

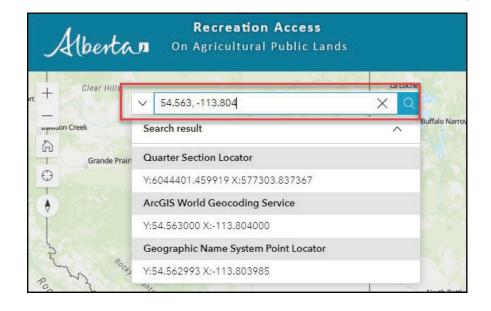

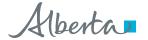

#### Clear the search

• Click on the X on the top right corner of the search tool bar to clear the search.

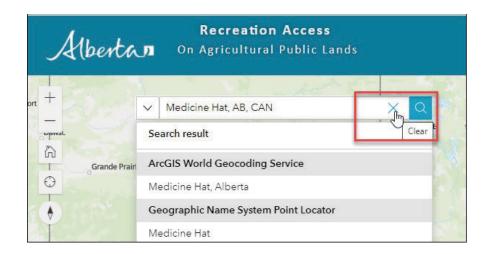

# Identify contact information and access conditions

Once you have located a disposition, click on it. The recreation contact information and access conditions will be displayed at the bottom of the screen. This can be expanded by clicking on the expand arrow (shown in screen shot below in red box).

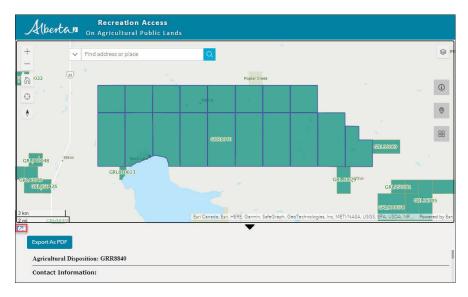

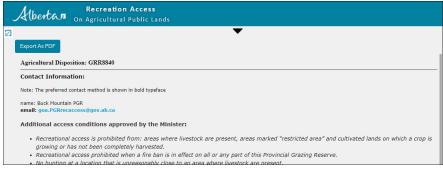

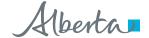

Click on the export as PDF button to generate a PDF of the current recreational access contact and access conditions for the specific disposition. This can be helpful to save the PDF to your mobile device for offline use, or to print and carry with you. Please note that recreational access conditions and contact information are subject to change. Plan ahead and discuss access with leaseholders prior to your trip.

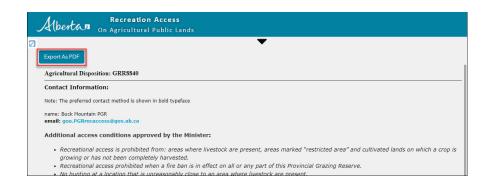

### **Spatial layers**

Turn spatial layers on and off on the map by clicking the layers button.

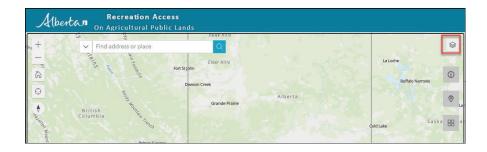

Spatial layers available on the web map include:

- Recreational Access Grazing Boundary
- Wildlife Management Unit (WMU)
- Municipalities
- Fire Bans
- Rangeland District
- ATS Township
- ATS Section
- ATS Quarter section
- Parks and Protected Areas in Alberta
- First Nations Land
- Military Base and Training Ground
- Provincial Boundary

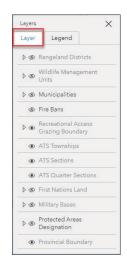

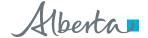

Turn individual layers on and off by clicking on the eye icon beside each layer. Some layers have a set zoom level to show details of that layer, therefore if it shows as grey in the layers list, simply zoom in to see it. Same with feature labels, zooming may be required to see the details. For example, the WMU boundaries can be seen at a further zoomed out scale, while the WMU codes/names must be zoomed-in to see.

The legend tab shows the symbology for all layers turned on in the map.

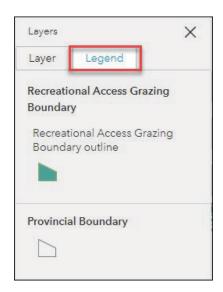

### **Basemap gallery**

The basemap gallery allows the user to change the underlying base map. There are two options: topographic, which shows labelled roads, water bodies, etc; or satellite imagery.

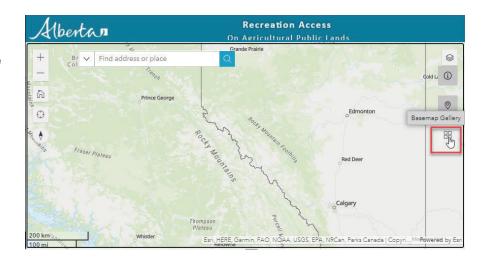

Toggle between Imagery or Topographic to change the basemap.

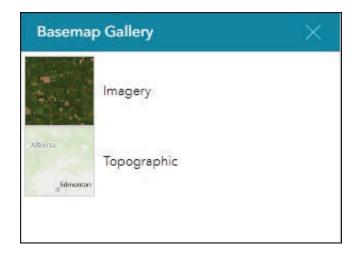

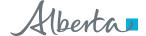

## Latitude and longitude

Use the latitude and longitude button to drop a pin to acquire the geographic coordinates at a location.

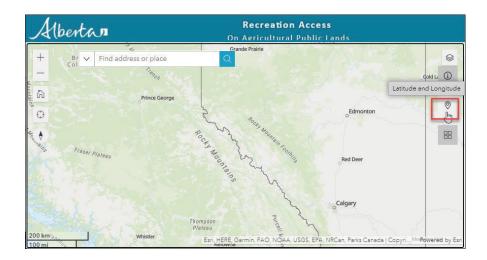

Click the latitude and longitude button, then click a location on the map. The coordinates will be displayed in a pop up in a window. These coordinates can be selected and copied into a mapping app or webpage to find driving directions to the location.

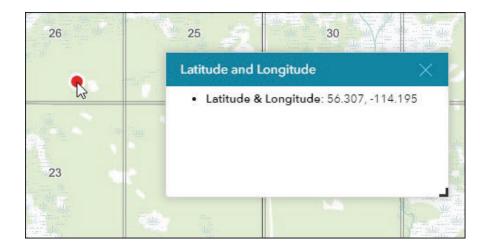

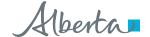

9 | ©2023 Government of Alberta | Published: December 2023

Classification: Public